## **Downloading KML Files from Google Map**

1. Place mouse over the 3 vertical dots to the right of the header and click to view menu.

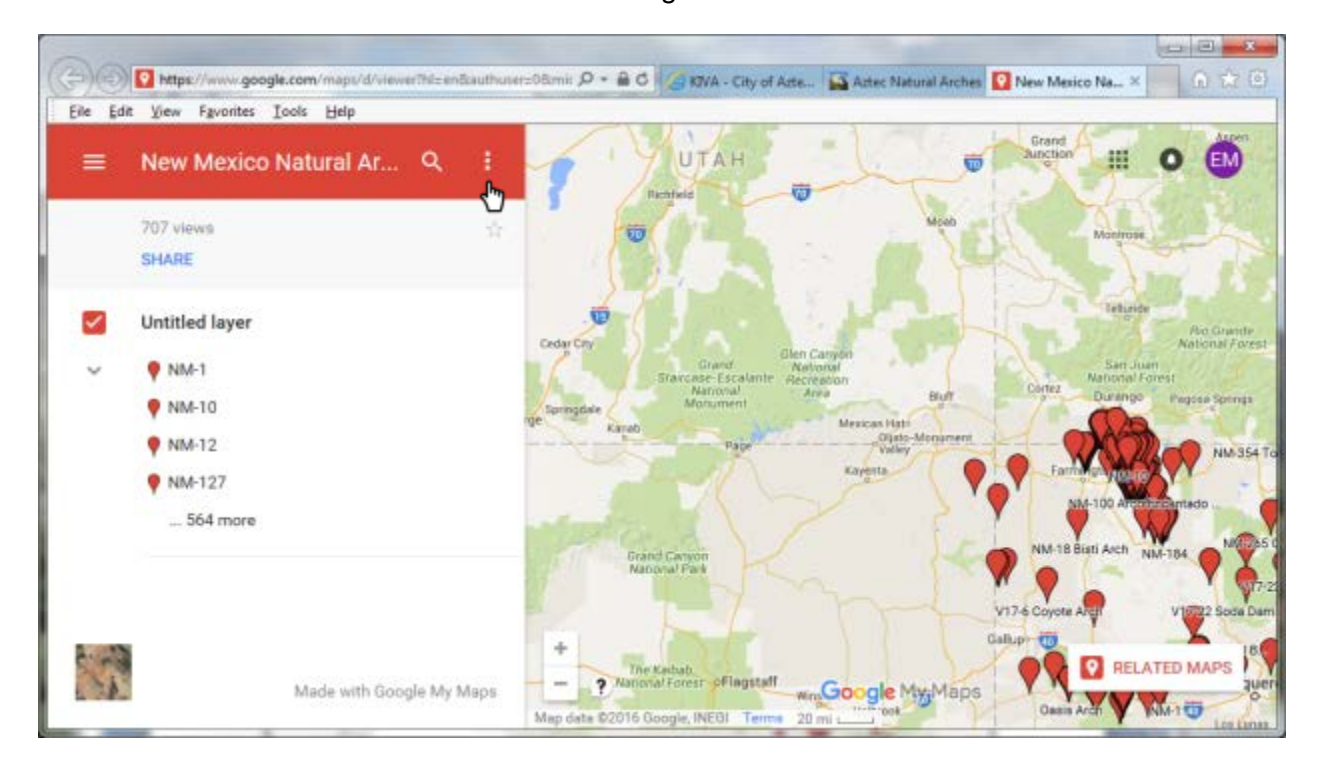

2. A drop down menu will appear and at the bottom of the menu is **Download KML**. Click on it.

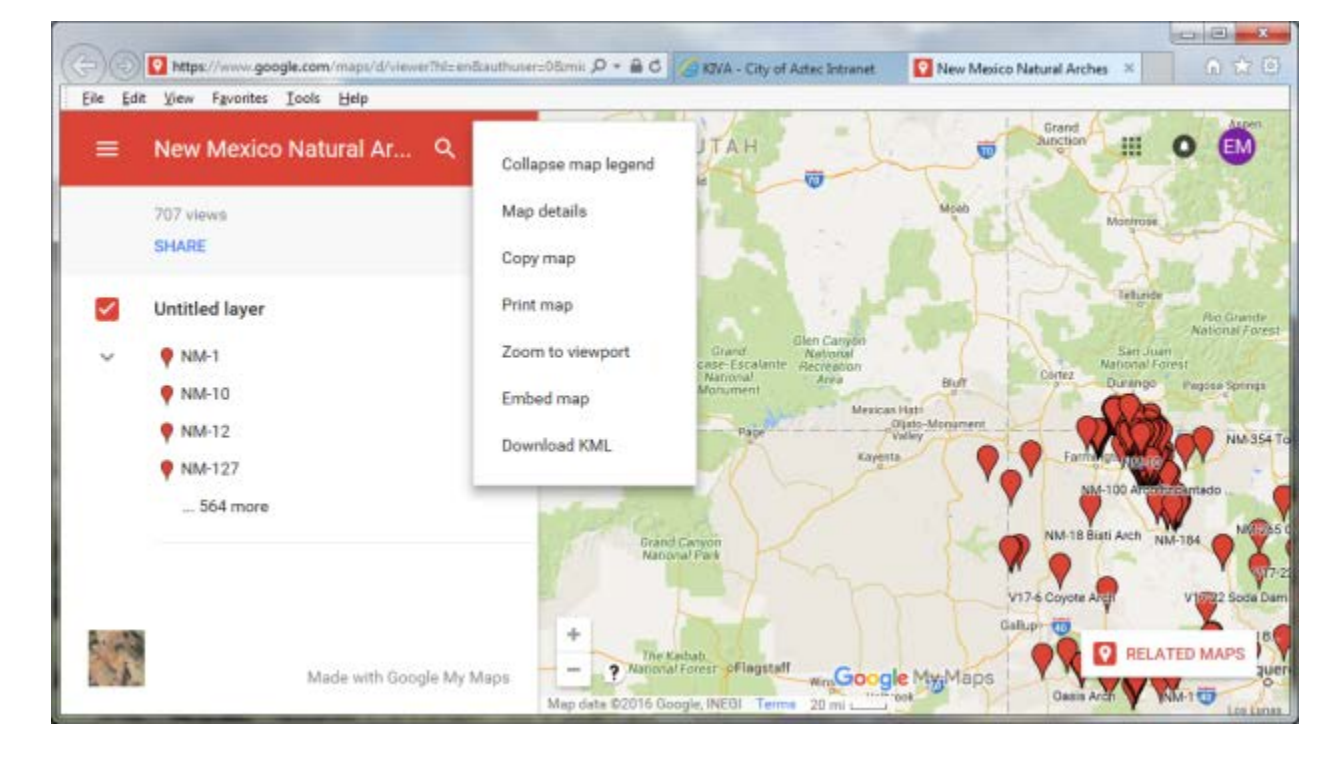

The **Export to KML** window will appear. You have a couple of options to select, I normally select "Export to a .KML file" because many GPS units or software will not handle .KMZ file. Click **OK**.

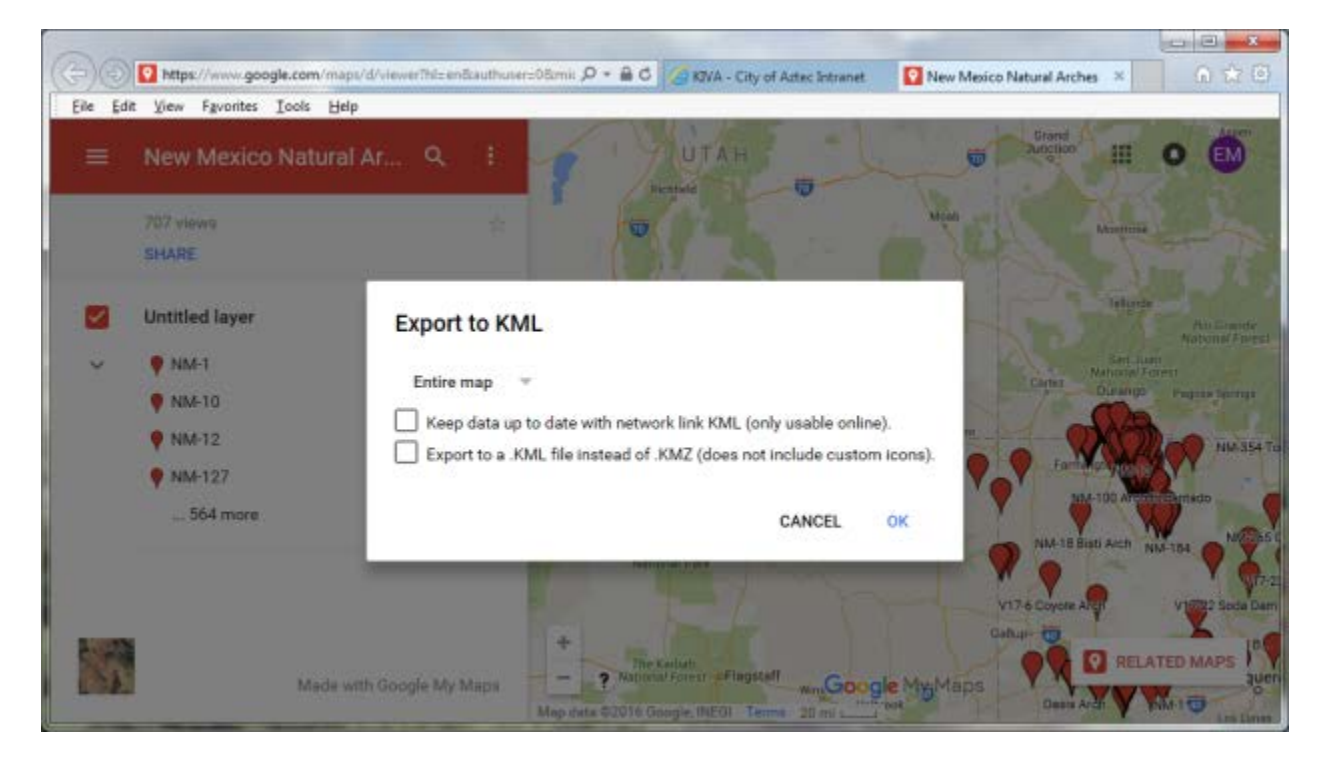

You will be prompted to Open or Save the file, select **Save** or **Save As** (if you want to save the KMZ or KML file to a specific folder).

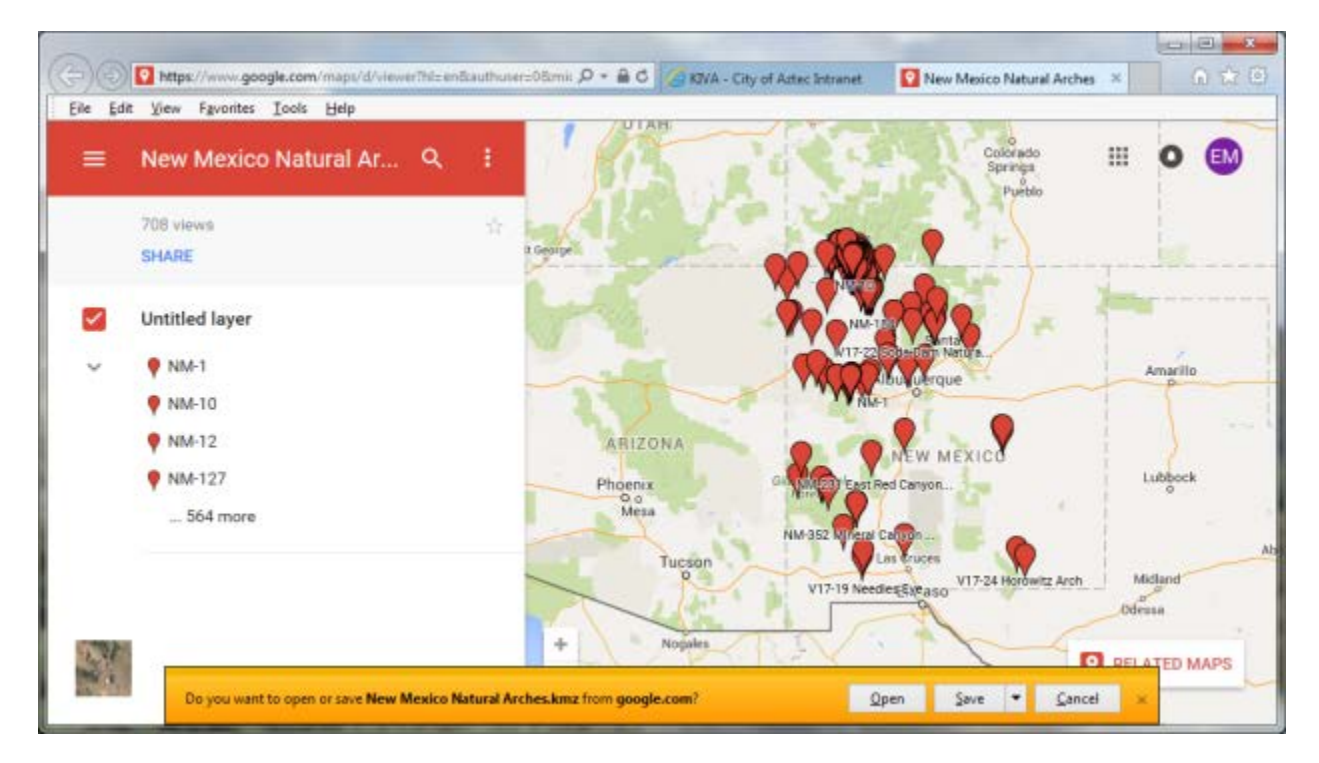